1195 - DE - Omegon VisioStar

# **Bedienungsanleitung**

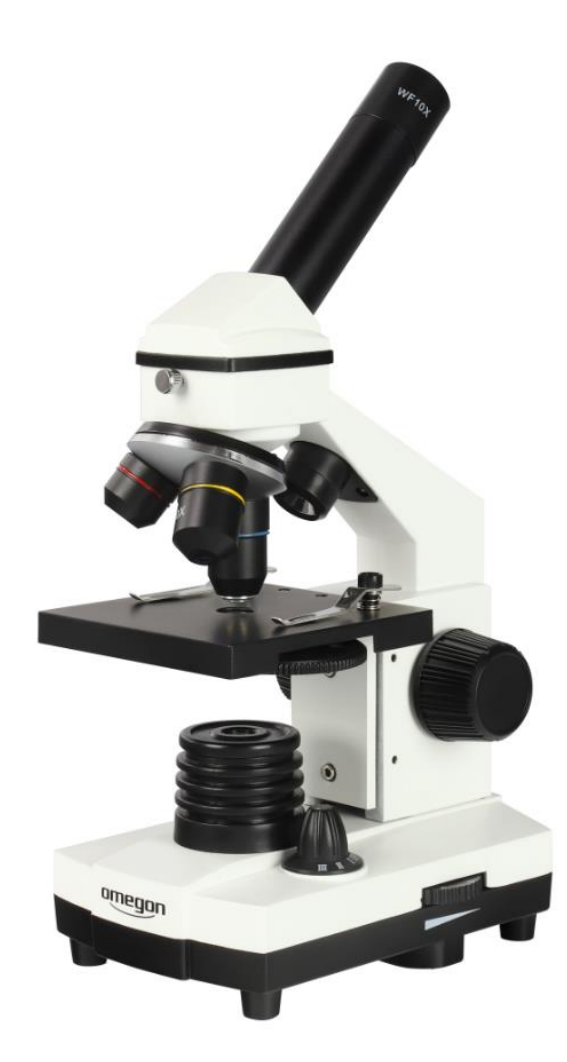

## *Omegon® VisioStar*

Deutsche Version 07.2019 Rev. A *Art.-Nr. 62234* 

### *Omegon® VisioStar*

*Herzlichen Glückwunsch zum Kauf Ihres neuen Omegon*® *VisioStar. Das Omegon® VisioStar Mikroskop ist ein*  faszinierendes Gerät, mit dem Sie den Mikrokosmos erforschen können. Der Einstieg in dieses Hobby fällt mit *diesem Mikroskop besonders leicht, denn Sie bekommen bereits ein umfassendes Zubehörset, das Sie sofort loslegen lässt.*

#### **1. Vorbereitung.**

Bevor Sie in die Welt des Kleinen vorstoßen, machen Sie sich zuerst einmal mit dem Gerät und dessen Zubehörteilen vertraut. Stellen Sie Ihr Mikroskop auf einen ebenen und stabilen Untergrund. Richten Sie Ihren Arbeitsplatz am besten so ein, dass Sie bequem von einem Stuhl aus durch das Mikroskop beobachten können. Je entspannter Sie beobachten, desto mehr Freude bereitet Ihnen die Mikroskopie. Das Instrument benötigt für den Betrieb eine 220-230V Stromversorgung, daher sollte sich eine Steckdose in der Nähe befinden.

#### **1.1. Lieferumfang.**

Das Omegon VisioStar wird in einem stabilen Transportkoffer geliefert. Er beherbergt Ihr Mikroskop und das gesamte Zubehör. Sicher reizt es Sie, jetzt sofort mit der Mikroskopie zu beginnen, doch begutachten Sie zuerst einmal alle Einzelteile. Öffnen Sie den Koffer und stellen Sie das Mikroskop auf einen Tisch.

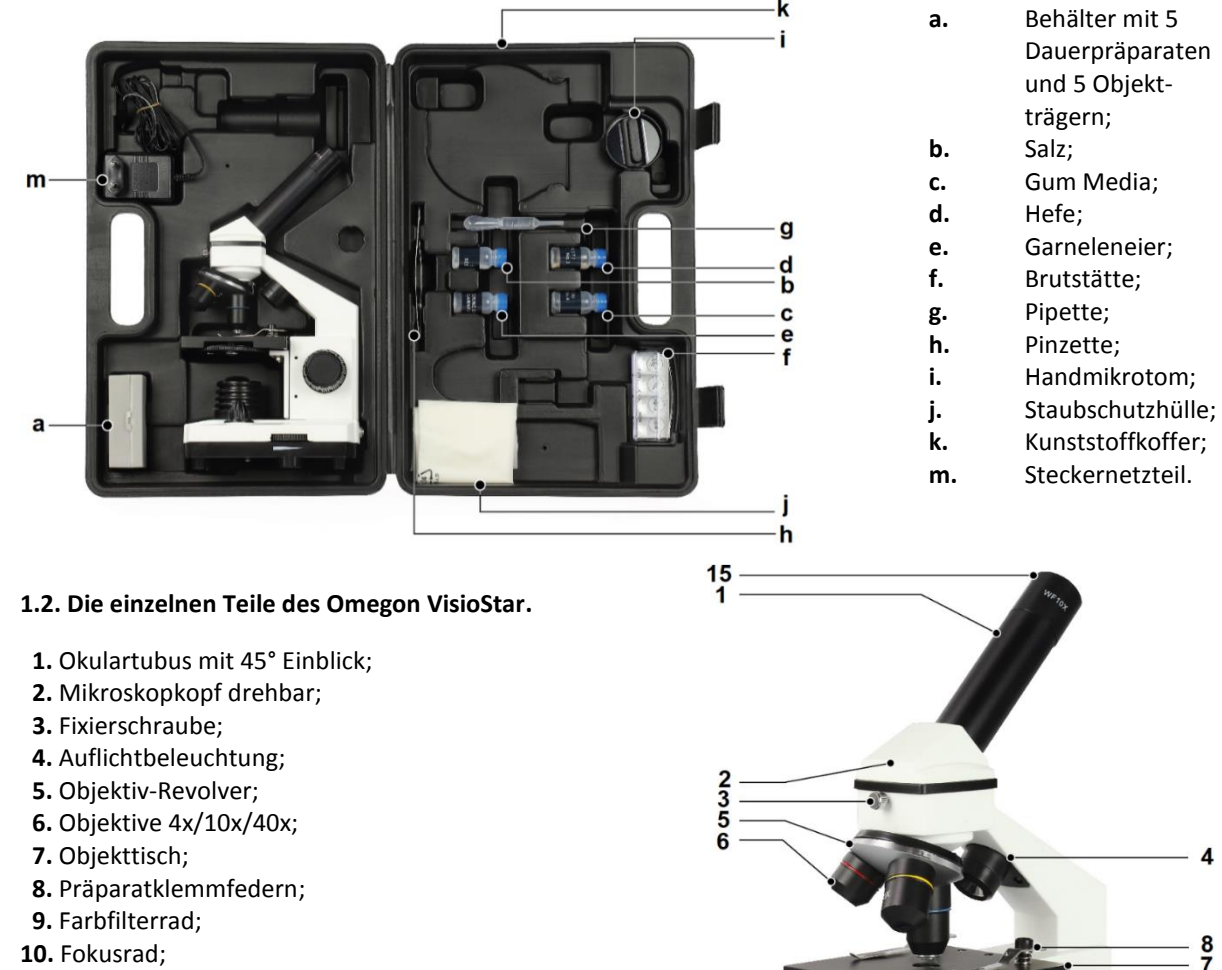

- **11.** Durchlicht-Beleuchtung;
- **12.** 3-Stufen-Schalter für Beleuchtung;
- **13.** Dimmrad;
- **14.** Mikroskop-Fuß;
- **15.** Okular WF 10x.

 $14$ 

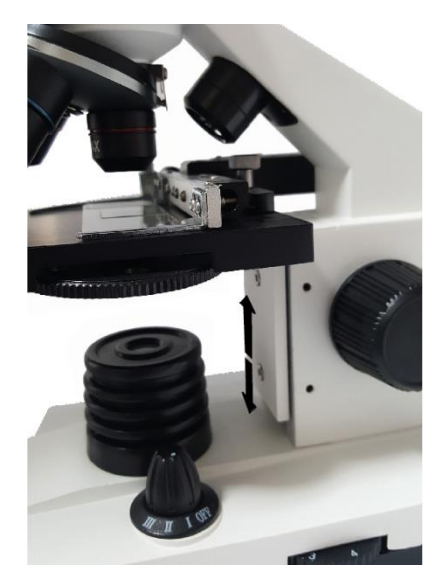

**1.2.1. Okular, Objektiv und Objekttisch.** Das Omegon VisioStar Mikroskop besteht, wie jedes Mikroskop, aus verschiedenen Segmenten. Die wichtigsten Teile des Instruments sind das Okular (15), die Objektive (6) und der Objekttisch (7). Das Prinzip ist ganz einfach: Das Objektiv ist mittig über dem Objekttisch positioniert, auf den ein Objekt gelegt wurde. Das Objektiv funktioniert wie eine Lupe, es erzeugt in einer bestimmten Brennweite ein Bild. Das Okular ist das Element, durch das Sie mit Ihrem Auge hindurchschauen. Es ist meist eine Konstruktion aus mehreren Linsen und vergrößert das vom Objektiv erzeugte Bild. Auf diese Weise können Sie kleinste Objekte, wie Zellen einer Zwiebel oder das Mark eines menschlichen Haares, sichtbar machen. Okular (15) und Objektiv (6) bilden eine Einheit und gehören zusammen wie die Räder zu einem Auto.

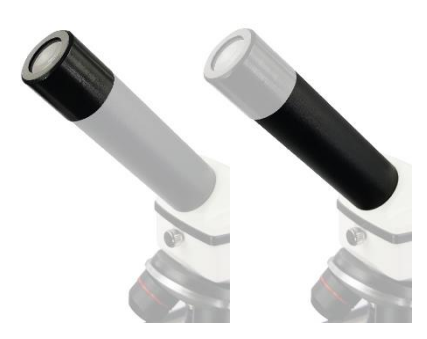

**1.2.2. Der Einblick des VisioStar.** Der obere Teil des Mikroskops besteht aus einem in 45° geneigten Okulartubus (1), in den Sie später das Okular einsetzen. Darunter befindet sich der Kopf (2), der ein Prisma für den bequemen Einblick bietet. Am vorderen Teil des Kopfbereichs sitzt eine kleine Fixierschraube (3). Öffnen Sie diese ein wenig, können Sie den Einblick etwas nach rechts oder links verschieben.

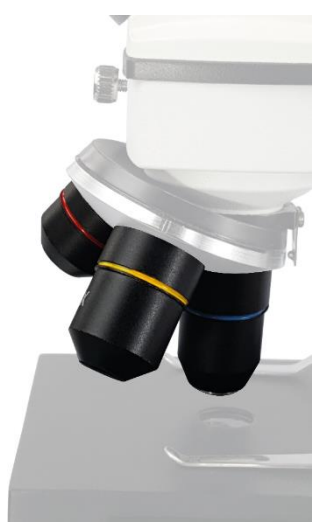

**1.2.3 Der Okularrevolver.** Knapp unter dem Mikroskop-Kopf (2) befindet sich der Objektiv-Revolver (5). Er hat drei Öffnungen, in die drei verschiedene Objektive (6) eingeschraubt sind. Diese haben unterschiedliche Längen. Damit Sie sie besser unterscheiden können, ist jedes Objektiv farblich markiert. Drehen Sie einmal testweise den Objektiv-Revolver (5), dann merken Sie, dass er an einer bestimmten Stelle einrastet. Das ist immer dann der Fall, wenn sich ein Objektiv in Beobachtungsposition (Mitte der Lichtachse) befindet.

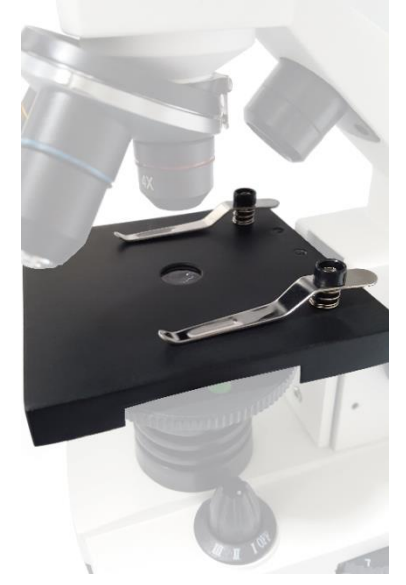

**1.2.4 Der Objekttisch.** Auf den Objekttisch (7) legen Sie später Ihre Präparate, die Sie untersuchen. Aufgesetzt finden Sie zwei Präparatklemmfedern (8), welche das jeweilige Präparat auf dem Objekttisch fixieren. Wenn Sie Objektträger (a) einklemmen, werden diese so gehalten, dass Sie diese noch manuell unter dem Objektiv bewegen können. Der Objekttisch (7) selbst befindet sich immer in einer bestimmten Position, die aber verstellt werden kann. Dazu finden Sie zwei große schwarze Fokusräder (10) rechts und links vom Omegon VisioStar. Wenn Sie diese betätigen, merken Sie, wie sich der Tisch hebt oder senkt.

#### **Wichtig**

Diese Fokusräder sind für die Scharfstellung gedacht. Mit der Bewegung des Tisches finden Sie die optimale Schärfe.

*Abb. 6. Der Objekttisch.*

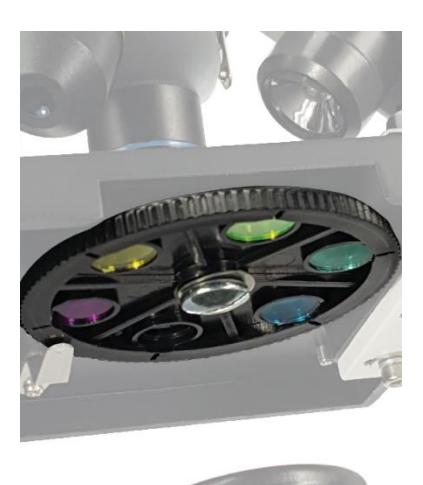

**1.2.5 Filterrad mit Farbfiltern.** Seitlich am Objekttisch entdecken Sie ein Filterrad (9), in dem sich fünf verschiedene Farbfilter befinden. Damit kann besonders bei farblosen Objekten der Kontrast verbessert werden. Testen Sie einfach, welcher Filter den besten Effekt an Ihrem Objekt zeigt.

**Achtung** Objektive, Präparate und Tisch dürfen nicht zusammenstoßen.

#### **1.2.6. Die Beleuchtung des Omegon VisioStar.**

Im unteren Bereich sehen Sie die LED-Beleuchtung (11) des Instruments. Eine weiße, sehr helle LED sorgt für die optimale Ausleuchtung Ihres Präparates. Ihr Omegon VisioStar Mikroskop besitzt ein dreistufiges Beleuchtungssystem:

- 1. Durchlichtbeleuchtung (11)
- 2. Auflichtbeleuchtung (4)
- 3. Durch- und Auflichtbeleuchtung

Mit einem Drehschalter (12) wählen Sie zwischen den Positionen:

- $\bullet$  OFF
- I für Durchlicht
- II für Auflicht
- III für Durch- und Auflicht

Die vollständige oder teilweise Vervielfältigung der Inhalte dieses Dokuments außerhalb des privaten Gebrauchs ist in jeder Form ausdrücklich verboten. Änderungen und Irrtümer vorbehalten. Alle Texte, Bilder und Zeichen sind Eigentum der nimax GmbH.

62234\_DE\_Bedienungsanleitung\_REV\_A 4 / 8

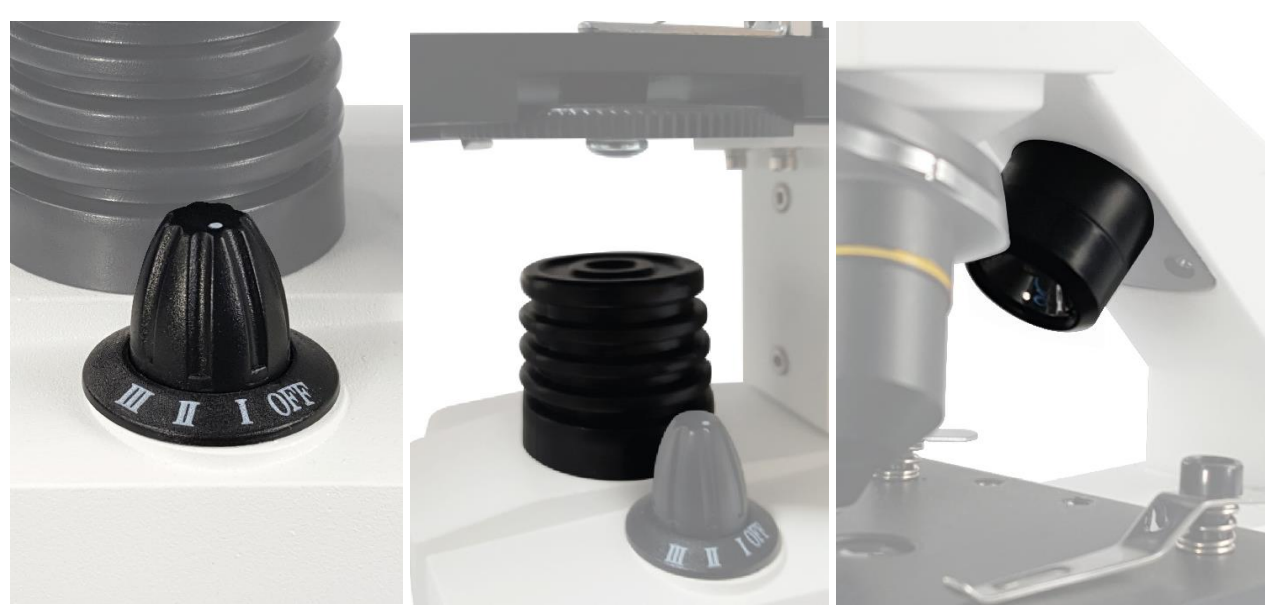

*Abb. Drehschalter. Abb. Durchlicht. Abb. Auflicht.*

An der linken Seite kann die gesamte Beleuchtung über ein Drehrad (13) stufenlos gedimmt werden. Damit man eine Vorstellung vom Dimmgrad bekommt, finden Sie eine Skala von 1-8 für die stufenlos eingestellte Position.

Das Gehäuse Ihres Omegon VisioStar Mikroskops besteht aus Metall, damit besitzen Sie ein stabiles Gerät, das Ihnen viele Jahre Beobachtungsfreude bescheren wird.

**2. Es geht los - der Betrieb des Omegon VisioStar.** Suchen Sie sich einen bequemen Beobachtungsplatz, damit Ihre Mikroskopie zum Erlebnis wird. Im Zubehör befindet sich ein Netzteil (m), das Sie ganz normal mit Ihrer Haussteckdose verwenden können. Den Hohlstecker verbinden Sie einfach mit der dafür vorgesehenen Buchse an der Rückseite des Mikroskops.

> **Tipp** Achten Sie vor dem Betrieb darauf, dass der Drehschalter (12) auf der Position OFF steht. Schalten Sie ihn erst nach dem Anbringen des Netzteils an.

**2.1. Die praktische Beobachtung.** Bevor Sie endlich loslegen, achten Sie immer darauf, dass der Objekttisch (7) ganz nach unten bewegt wurde. Das ist äußerst wichtig, um eventuellen Beschädigungen an den Objektiven vorzubeugen.

**2.2. Okulare und Vergrößerung.** Im Lieferumfang finden Sie ein Okular (15) mit den Bezeichnungen WF10x. Für die Beobachtung müssen Sie einfach das Okular in den Okulartubus (1) einschieben. Die Vergrößerung errechnet sich immer im Zusammenhang mit den Objektiven des Objektiv-Revolvers. Die Objektive haben die Werte 4x, 10x und 40x.

> **Tipp** Achten Sie vor dem Betrieb darauf, dass der Drehschalter (12) auf der Position OFF steht. Schalten Sie ihn erst nach dem Anbringen des Netzteils an.

> > **So berechnen Sie die Gesamt-Vergrößerung des Mikroskops** Vergrößerung des Okulars x Vergrößerung des Objektivs Beispiel: WF10x x 10-fach Objektiv = 100 fache Vergrößerung

Beginnen Sie immer mit der kleinsten Vergrößerung: Sie haben dann einen großen Schärfebereich und schützen das Mikroskop zusätzlich vor Beschädigungen. Sie finden die optimale Schärfe, indem Sie langsam an dem großen Fokusrad (10) drehen, das Sie rechts und links des Mikroskops finden. Steigern Sie langsam die Vergrößerung - immer Schritt für Schritt. In dem Fall müssen Sie mit dem Fokusrad nur geringe Korrekturen ausführen.

Die Vergrößerung erhöhen Sie durch das Drehen des Revolvers, also den Wechsel der Objektive.

**Achtung** Achten Sie beim Wechsel der Vergrößerung darauf, dass zwischen Objektiv und Präparat immer genügend Platz ist.

**2.3. Ihre erste Testbeobachtung.** Im Lieferumfang des *Omegon® VisioStar* finden Sie einen Behälter mit 5 fertigen Dauerpräparaten (a). Damit können Sie jetzt in die Mikroskopie starten. Zusätzlich befinden sich 5 Objektträger bei den Dauerpräparaten. Diese können nur mit optionalen Deckgläsern verwendet werden.

#### *Achtung: Deckgläser sind nicht im Lieferumfang enthalten.*

Nehmen Sie sich für Ihre erste Beobachtung eines der Dauerpräparate aus dem Aufbewahrungskästchen heraus. Greifen Sie den Objektträger am besten so, dass er sich in einem festen Halt zwischen Daumen und Zeigefinger befindet. Beachten Sie bitte, dass der Objektträger aus Glas besteht, er kann also bei zu viel Druck zerbrechen.

- Nehmen Sie eine bequeme Position (am besten im Sitzen) vor dem Mikroskop ein und legen Sie den Objektträger vorsichtig auf den Objekttisch. Heben Sie vorher leicht die Klemmfedern (8) an und schieben Sie das Präparat unter diese Klemmfedern.
- Das Mikroskop hat die Möglichkeit, Objekte sowohl von unten als auch von oben zu beleuchten. Eine Beleuchtung von oben ist für undurchsichtige, dünne Objekte wie z. B. eine Briefmarke sinnvoll. Für Ihre aktuelle Beobachtung, also die eines Dauerpräparates, benötigen Sie allerdings nur Durchlicht, also die Beleuchtung von unten. Stellen Sie dazu den Schalter (12) von der OFF-Stellung auf Position I. Augenblicklich erscheint von unten die LED-Beleuchtung.
- Achten Sie darauf, dass die Filterrad-Scheibe (9) so steht, dass das Licht durch eine Öffnung gelangen kann. Am besten Sie verzichten zunächst auf einen Farbfilter.
- Bewegen Sie nun den Objekttisch (7) ganz nach unten, bis er leicht anschlägt. Nun setzen Sie am besten das Okular WF 10x (15) in den Okulartubus (1) ein und drehen den Revolver so lange, bis das 4x Objektiv (6) einrastet.

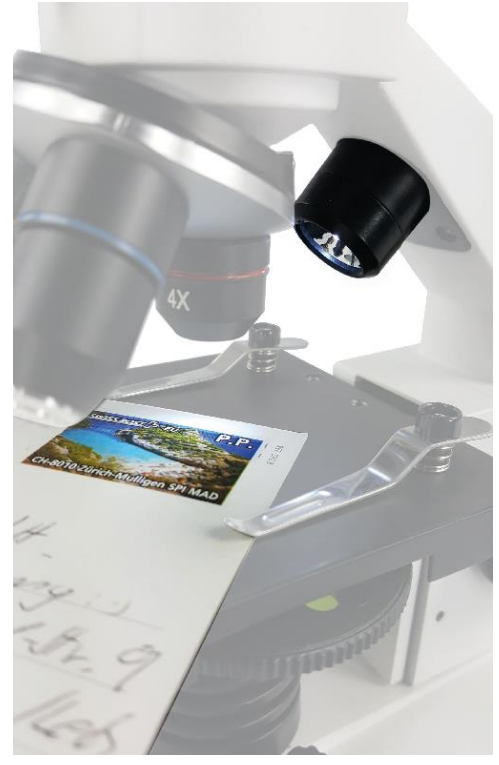

 Sie sehen die Probe schon mit dem bloßen Auge. Nun schieben Sie den Objektträger mit der Probe, während der Durchmusterung dieser Probe, durch das Gesichtsfeld des Okulars und damit durch den Durchlichtstrahl des Mikroskops. **Achtung:** Optional gibt es einen passenden Kreuztisch zum aufsetzen, mit dem sich das Präparat in zwei Achsen durch Feintriebe bewegen lässt (Artikelnummer # 62506).

- Wenn Ihnen das Licht zu hell sein sollte, dimmen Sie es etwas ab (13). Gehen Sie mit Ihrem Auge ruhig ganz nah an das Okular heran. Ihre Wimpern dürfen das Okular ganz leicht berühren.
- Drehen Sie, während Sie durch das Okular blicken, an dem Fokusrad (10), bis der Schärfepunkt erreicht ist. Zunächst kann das Bild ganz verschwommen und weiß aussehen, dann scheint sich aus dem Weißen ein Schatten herauszubilden.
- Jetzt sind Sie so weit, die Vergrößerung zu erhöhen: Drehen Sie einfach das 10x Objektiv auf Position. Die Probe erscheint wieder verschwommen, doch nach sachtem Drehen des Fokusrades (10) ist sie wieder scharf erkennbar. Sie werden staunen, wie viele Details man bereits bei 100-fach erkennen kann.

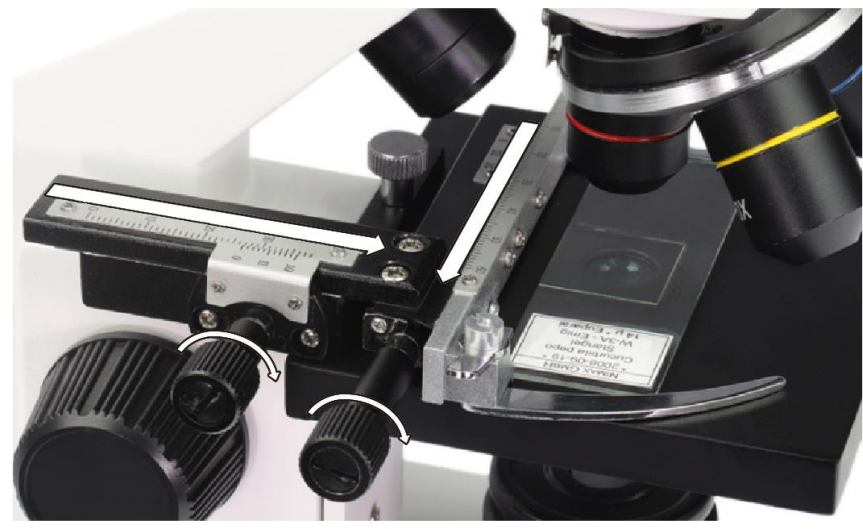

*Abb. Verwendung des separat erhältlichen Kreuztischaufsatzes (Art.Nr.62506)*

#### **Wichtiger Hinweis**

Wenn das Mikroskop für ein Kind gedacht ist, empfehlen wir, das Mikrotom (schwarz mit Rasierklinge) zu entfernen oder nur unter Aufsicht eines Erwachsenen zu verwenden.

In Ihrem Zubehör befindet sich außerdem eine Pinzette (h), ein Mikrotom (i) für Dünnschnitte und vier Behälter mit verschiedenem Inhalt (Gum Media, Hefe, Salz und Garneleneier) (b-e).

Das ist Ihr Ausflug in den Mikrokosmos, erkunden Sie ihn weiter, denn es gibt faszinierende Dinge zu entdecken.

**2.4. Präparate.** Mit Ihrem Mikroskop können Sie nun eigene Präparate anfertigen und diese genau untersuchen. Die einfachste Methode ist ein Frischpräparat**:**

#### **2.4.1. Die Herstellung eines Frischpräparates.**

- Nehmen Sie einen sauberen Objektträger zur Hand.
- Geben Sie mit der Pipette (g) in die Mitte des Objektträgers einen Tropfen Wasser (am besten destilliertes Wasser).
- Legen Sie mit einer Pinzette (h) das Objekt in den Wassertropfen.
- Setzen Sie seitlich vom Wassertropfen vorsichtig ein Deckglas (separat erhältlich) auf und lassen Sie es behutsam auf den Wassertropfen sinken.

Frischpräparate sind nur von kurzer Dauer, Sie können aber mit "Gum Media" ein Dauerpräparat anfertigen. Geben Sie anstatt des Wassers ein wenig Gum Media auf den Objektträger, legen Sie das Objekt hinein und platzieren Sie darauf das Deckglas. Nach der Aushärtezeit haben Sie ein dauerhaftes Präparat erzeugt.

**3. Reinigung und Pflege.** Sie haben mit dem Omegon VisioStar ein hochwertiges Instrument erworben. Sorgsam behandelt wird es Ihnen viele Jahre gute Dienste erweisen. Es ist besonders wichtig, das Mikroskop vor Staub zu schützen. Packen Sie es nach der Beobachtung wieder in den Transportkoffer (k) oder verwenden Sie die Schutzhülle (j), die Sie im Zubehör finden.

Wenn Sie das Okular abnehmen, denken Sie bitte immer daran, dass Sie den Tubus mit dem Schutzdeckel abdecken.

Die Objektive müssen nicht abgeschraubt werden, so kann auch kein Staub von unten in das Innenleben eindringen.

Sollten die Linsen einmal mit Staub bedeckt sein, wischen Sie vorsichtig mit einem optischen Staubpinsel darüber. Bei hartnäckiger Verschmutzung können Sie ein optisches Reinigungsmittel oder Isopropanol (Alkohol) aus der Apotheke verwenden. Achten Sie darauf, dass Sie optische Reinigungstücher oder Vergleichbares benutzen.

Manchmal kommt es vor, dass der Objekttisch mit Flüssigkeit beschmutzt wird. Reinigen Sie ihn schnellstmöglich mit einem Papier-Küchentuch.

> **Tipp** Man sollte die Vergrößerung nicht übertreiben! Die größte Vergrößerung bedeutet nicht unbedingt das beste Bild. Finden Sie heraus, welche Vergrößerung das beste Ergebnis bringt.

**4. Empfehlenswerte Literatur.** Ein Buch, das Ihnen einen guten Einstieg in die Mikroskopie bietet, ist fast so wichtig wie das Mikroskop selbst. Erfahren Sie im Buch "Mikroskopieren ganz einfach" mehr über Mikroskope und die Praxis der Beobachtung. Eine Schritt-für-Schritt-Anleitung für alles, was Sie wissen müssen.

Gehen Sie dazu einfach auf unsere Online-Shops www.astroshop.de oder www.optik-pro.de und geben Sie ins Suchfeld die Artikelnummer ein, um direkt zum gewünschten Angebot zu kommen:

**Art.Nr. 13210** - Mikroskopieren ganz einfach

Auch ein Satz Deckgläser ist hier zu bekommen:

**Art.Nr. 33307** - Omegon Deckgläser 18x18mm

Ebenfalls wird ein passender Kreuztischaufsatz auf unserer Seite als Zubehör angeboten:

**Art.Nr. 62506** - Omegon Kreuztisch

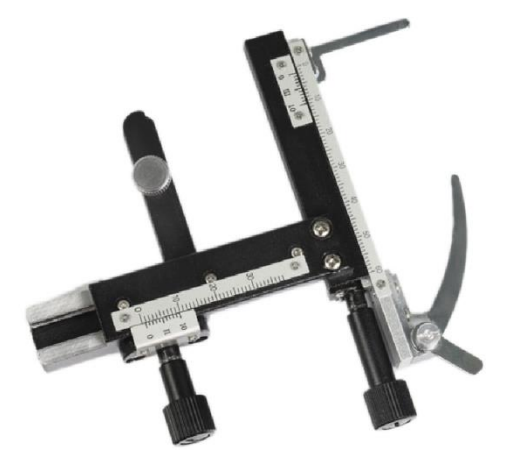

© nimax GmbH 2019